## MYJOHNDEERE.COM API IN AEROS

Crop Risk Services agents who have growers already uploading their data to the MyJohnDeere operations center will have the ability to easily transfer that data to TruAcre with the API Platform. Please follow the instructions below. This eliminates the need for the agent to retrieve the grower's data from a thumb/flash drive or tractor monitor.

## **Instructions:**

- 1. Under the policy screen click *Precision Ag Data TruAcre* on the left. (Arrow 1)
- 2. Click on the drop down arrow and select *Cloud Provider*. (Arrow 2)
- 3. Enter the *Grower's Username* and *Email Address*, associated with their MyJohnDeere account, into the API Platform and click *Submit*. (Arrow 3)
- 4. Once submitted, an email will be sent to the grower containing a link to give permission to TruAcre to access the grower's data. *Grower must click the link and allow access.*4a. *See Instructions for Grower.*
- 5. The MyJohnDeere data is then sent to TruAcre, along with the associated policy info, for processing.
- 6. All other steps remain the same.

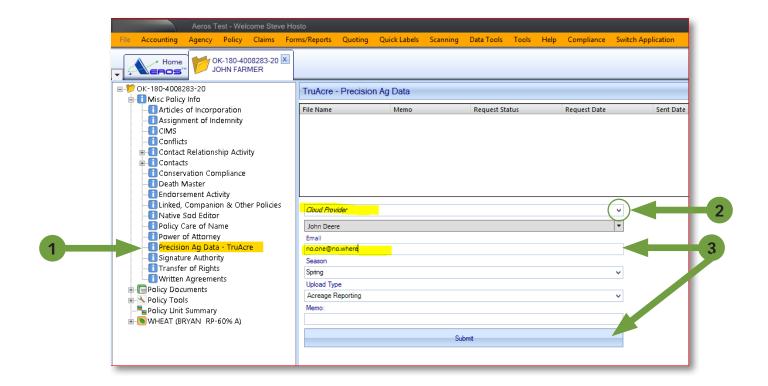

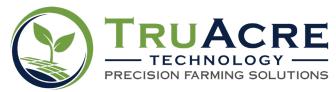